# Handling-Shortinstruction for **WLAN- Klemme V1.1**

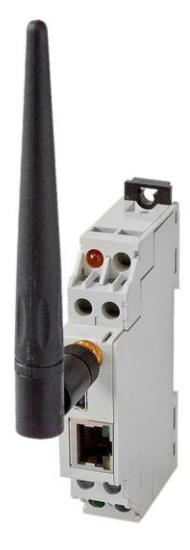

### **WLAN- Klemme Art. Nr: 9352-WLAN-Klemme**

The WLAN-Klemme integrates network devices into a existing WLAN-radio network or establishes a Ad-hoc (computer-to computer) connection, for example with a laptop. The module is supplied by an external 24V power supply via the two integrated screw-type terminals . The RJ-45 network connector supports auto-negotiation, so it does not matter, whether you use a crossover or a patch cable. The configuration is realised by the mini-USB-B connector which also supplies the module with power (while configuration).

Please install the WLANConfig-Tool and the drivers (see link to website or attached CD) on your computer. You can also take a look at Installation of the WLANConfig-Tool.

Now the WLAN-Klemme can be configured and then connected to the network device, which should be accessible via WLAN, with a network cable. In this case, the WLAN-Klemme has to be supplied by external 24V. Then the network device connects automatically via the WLAN-Klemme with the Access-Point or the Ad-hoc partner.

## **Connection of the external +24V DC**

The external supply of  $+24V$  DC is done via the two integrated screw-type terminals. The externally applied voltage is not allowed to exceed or to get below the value of  $24V \pm 20\%$ . The maximum current consumption is 50mA.

The correct pinning of the supply-strands is:

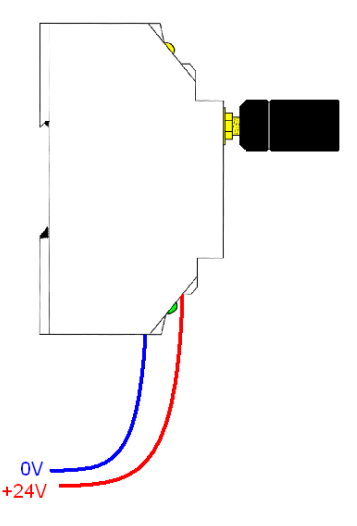

**Before using the external power supply, check the correct pinning of screw–type terminals! The module itself is protected against wrong pinning, but we can not guarantee for protection for the possibly connected assemblies.**

## **Configuration of the WLAN-Klemme**

Connect the WLAN-Klemme with the USB-cable to your computer. Start the WLANConfig-Tool and select the COM-Port, which is set in the Device Manager for your WLAN-Klemme.

For showing the stored parameters in your WLAN-Klemme, click readout. For searching available WLAN-networks, click netsearch and select with the arrow the WLAN SSID that you want to connect to. All other parameters will be filled up automatically. Configure at last your WLAN-key and click on the button configure. Plug off the USB-cable of the WLAN-Klemme on demand. Your WLAN-Klemme is now correct configured and you can connect your LAN-client to the WLAN-Klemme.

The parameters of the WLAN can be also configured manual, when your WLAN is hidden.

### **Installation of WLANConfig-Tool**

Start the download and setup of the WLANConfig of the named website and follow the installshield through the installation.

Connect the WLAN-Klemme with a USB-cable to your PC and install the USB-driver from the install-folder of the WLANConfig-Tool.

## **Setting and configuration of the network client to be integrated into the WLAN.**

Configure your network client for DHCP / obtain IP automatically when a DHCP-server is running on your access-point.

Configure the IP-address of your network client manually when there is no DHCP-server on your access-point or you will use a ad-hoc-network connection.

### **Description of the integrated LEDs:**

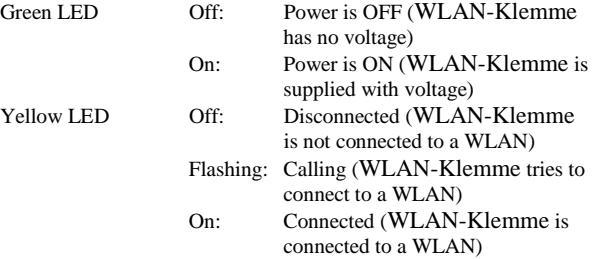

More to the WLAN-Klemme as well as the current user manual you can download under: [www.tpa-partner.de/mpivers.htm](http://www.tpa-partner.de/mpivers.htm)